# <section-header><section-header><image><image><section-header><section-header><section-header><section-header><section-header><section-header><section-header><text>

# What's the Difference?

There's definite overlap, but:

• **Smokeping:** A latency measurement and packet loss tool. Uses RRDtool to maintain it's data store. No remote daemons or services required:

"SmokePing is a deluxe latency measurement tool. It can measure, store and display latency, latency distribution and packet loss. SmokePing uses RRDtool to maintain a longterm data-store and to draw pretty graphs, giving up to the minute information on the state of each network connection."

# What's the Difference?

• **Cacti:** Uses RRDtool, PHP and stores data in MySQL as well as supporting SNMP and graphing with MRTG.

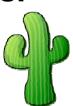

"Cacti is a complete frontend to RRDTool, it stores all of the necessary information to create graphs and populate them with data in a MySQL database. The frontend is completely PHP driven. Along with being able to maintain Graphs, Data Sources, and Round Robin Archives in a database, cacti handles the data gathering. There is also SNMP support for those used to creating traffic graphs with MRTG."

# Installation

#### We'll install both products:

- Installation varies between flavors of Linux and UNIX.
- It's pretty easy to to install these items under Ubuntu.
- You can do *massive* configuration of each. We'll do some to get you started!

# **Smokeping: Some Details**

• Basic install is extremely easy:

apt-get install smokeping

 Basic config file (/etc/smokeping/config) is simple, but you can get very complex very quickly:

http://oss.oetiker.ch/smokeping/doc/smokeping\_examples.en.html

and, other configuration options:

http://oss.oetiker.ch/smokeping/doc/smokeping\_config.en.html

# **Smokeping: The Install**

- 1. sudo apt-get install smokeping
- 2. sudo apt-get install echoping
- 3. su (to become root)
- 4. cd /etc/smokeping
- 5. mv config config.orig

Then we will grab a copy of our local Smokeping config file, install this and go over it.

- ${\sf 6}$  . scp inst@noc:/etc/smokeping/config /etc/smokeping/config
- 7. /etc/init.d/smokeping restart

# **Smokeping: Some Details**

/etc/smokeing/config

- Check on latency of connection (ping)
- Check on web server uptime and performance

#### **Latency**

```
++ LocalMachine
```

menu = The NOC

title = The noc@apricot2008

host = localhost

# Smokeping: More Details

• Performance/Uptime

- ++ NOCsquid
- menu = The NOC Squid
- title = www-cache / HTTP for noc@apricot2008

probe = EchoPingHttp

host = localhost

port = 8080

url = http://localhost/

rc@apricot2008 ipei, Taiwan

# **Smokeping: The Install**

There are several more examples here:

http://oss.oetiker.ch/smokeping/doc/smokeping\_examples.en.html

If there is time we will play with /etc/smokeping/config to customize as you want and, maybe, to use some of the example described in the file linked above.

# **Smokeping: The Install**

Once configured, then restart the service to build the directories with RRD data:

# /etc/init.d/smokeping restart

You can find your graphs and layout at: http://hostname/cgi-bin/smokeping.cgi

Lets have a look at the config file...

## cacti: The Install

Installation is a bit tricky... (as root):

apt-get install mysql-server-5.0

mysqladmin --user=root -password=instPass create cacti

apt-get install cacti

login with admin/admin then change

### apt-get install mysql-server-5.0

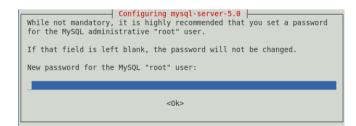

Enter the same password we have used during the workshop for the *inst* account.

c@apricot2008 pei, Taiwan

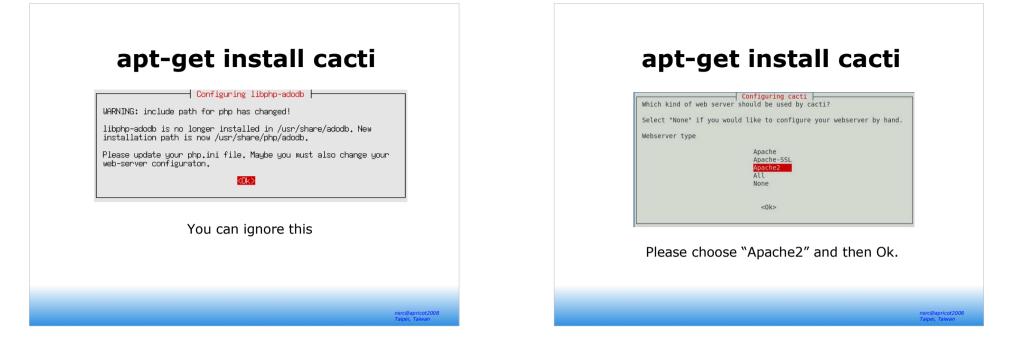

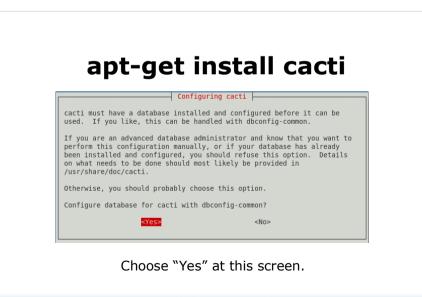

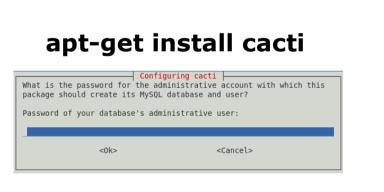

Enter the same password you used when installing MySQL previously. This is your *inst* account password.

|                                                           | e a password for cacti<br>eft blank, a random pa |                   |                        | _    |
|-----------------------------------------------------------|--------------------------------------------------|-------------------|------------------------|------|
| MySQL applica                                             | tion password for cact                           | i:                |                        |      |
|                                                           | <0k>                                             | <cancel></cancel> |                        | then |
|                                                           |                                                  |                   | Configuring cacti      |      |
| _et's use the same <i>inst</i><br>bassword to keep things |                                                  |                   | Password confirmation: |      |
| simple.                                                   |                                                  |                   |                        |      |

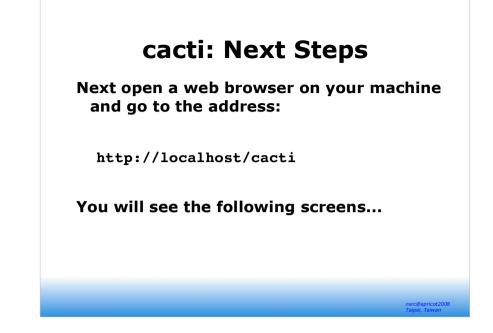

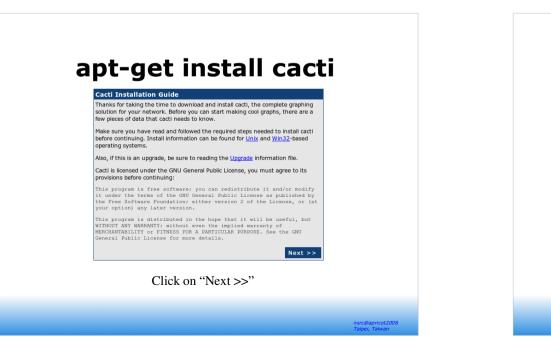

# apt-get install cacti

| Cacti Installation Guide                                                                                                    |  |  |  |  |
|----------------------------------------------------------------------------------------------------|--|--|--|--|
| Please select the type of installation                                                                                                    |  |  |  |  |
|                                                                                                    |  |  |  |  |
| New Install                                                                                                    |  |  |  |  |
| The following information has been determined from Cacti's configuration file. If it<br>is not correct, please edit 'include/config.php' before continuing. |  |  |  |  |
| Database User: cacti                                                                                                    |  |  |  |  |
| Database Hostname:<br>Database: cacti                                                                                                    |  |  |  |  |
| DataDase: Cacti<br>Server Operating System Type: unix                                                                                                    |  |  |  |  |
| berver operating biscen riper dire                                                                                                    |  |  |  |  |
| Next >>                                                                                                    |  |  |  |  |
| Be sure "New Install is chosen and press                                                                                                    |  |  |  |  |

Be sure "New Install is chosen and press the "Next >>" button.

> nsrc@apricot2008 Taipei, Taiwan

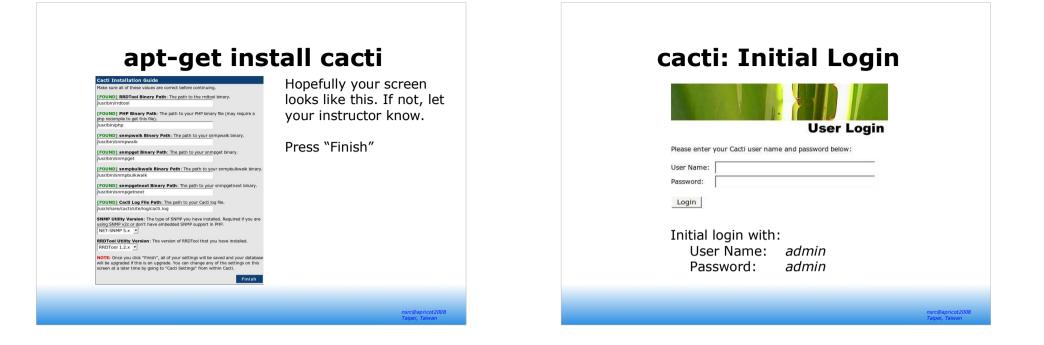

| cacti: Change Password                                                    |
|---------------------------------------------------------------------------|
| User Login                                                                |
| *** Forced Password Change ***                                            |
| Please enter a new password for cacti:                                    |
| Password: HANNEN                                                          |
| Confirm:                                                                  |
| Save                                                                      |
| Use the same <i>inst</i> password to keep things simple for our workshop. |

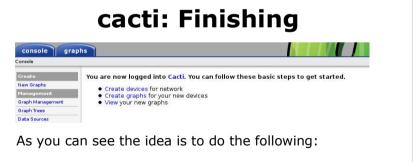

- · Define the devices you wish to monitor
- Define the graphs you wish to use for each device
- View and organize graphs as you want

Note that cacti takes advantage of snmp settings. As possible we'll set up some cacti graphs at this time.